# Laboratorium 1.4

#### Wojciech Tarnawski

31 maja 2014

## 1 Podstawowe informacje

Zakres tematyczny:

- obsługa wyświetlacza 7 segmentowego
- $\bullet\,$ obsługa przetwornika A/D
- $\bullet$  wykorzystanie przerwań wewnętrznych

Szablon projektu do LAB 1.4 dostępny pod adresem: [http://w.tarnawski.staff.ict.pwr.wroc.pl/files/mikrokontrolery/l](http://w.tarnawski.staff.ict.pwr.wroc.pl/files/mikrokontrolery/lab1.4.zip)ab1. [4.zip](http://w.tarnawski.staff.ict.pwr.wroc.pl/files/mikrokontrolery/lab1.4.zip)

### 2 Wyświetlacz 7 segmentowy

Wykorzystać kod z wcześniejszego laboratorium (Instrukcja 1.3) Zadania:

• Przygotować/sprawdzić działanie funkcji "seg7Show4Liczby()" - czy jej działanie pozwala prawidłowo wyświetlić liczbę na wyświetlaczu 7-segmentowym.

#### 3 Przetwornik A/D

Przetwornik analogowy cyfrowy służy do zamiany sygnału analogowego na cyfrowy. W mikrokontrolerach jest używany do mierzenia napięcia, działa jak woltomierz. Mikrokontroler Atmega32A posiada tylko jeden przetwornik 10-bitowy, jednak dzięki wykorzystaniu multipleksera możemy dokonywa¢ pomiaru na 8 wyprowadzeniach (PORTA). Do poprawnej pracy tego przetwornika należy skonfigurować odpowiednie rejestry. W celu możliwości generowania różnego napięcia należy wykorzystać zewnętrzny potencjometr i podłączyć jego wyprowadzenie do pinu PA0 (rys. [1\)](#page-2-0)

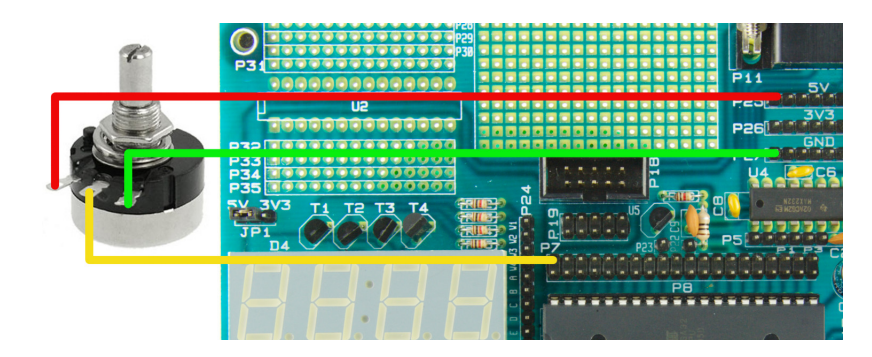

Rysunek 1: Schemat podłączenia potencjometru do płytki EDU.

<span id="page-2-0"></span>Przygotowanie funkcji "ADC init()":

- Rejestr ADMUX bity: REFS0:1 konfiguracja napięcia referencyjnego - wybrać napięcie AVCC
- Rejestr ADCSRA bity: ADPS0:2 konfiguracja podzielnika częstotliwości dla układu przetwornika - ustawić aby częstotliwość była mniejsza niż 100KHz
- $\bullet$  Rejestr ADCSRA bit: ADEN uruchomienie układu przetwornika
- Rejestr ADMUX bity: MUX0:4 konfiguracja/wybór kanału/pinu na którym będzie dokonywany pomiar - wybrać ADC0

Przygotowanie funkcji "ADC 10bit()":

• Rejestr ADCSRA bit: ADSC - uruchomienie pojedynczego pomiaru ustawienie bitu

- $\bullet$  Rejestr ADCSRA bit: ADSC oczekiwanie na zakończenie pomiaru oczekiwanie na wyzerowanie bitu
- Rejestr ADC przechowuje wynik pomiaru

Funkcja "ADC 10bit()" zwraca liczbę z zakresu 0-1023 odpowiadającą zmierzonemu napięciu zgodnie z działaniem przetwornika  $A/D$ . Aby otrzymać wartość w [V], to taką liczbę należy podać przekształceniu zgodnie z wzorem [\[1\]](#page-3-0)

<span id="page-3-0"></span>
$$
v = V_{ref} * \frac{ADC \_ 10bit()}{1023} \tag{1}
$$

Następnie należy zmierzone napięcie wyświetlić na wyświetlaczu 7-segmentowym z dokładnością do dwóch miejsc po przecinku i przeskalowanej do liczby całkowitej (np. 2.59 powinno być; wyświetlone jako 259). Kręcąc potencjometrem napięcie powinno się zmieniać od 0 do 500  $(0-5V)$ .

#### 4 Przerwania wewnętrzne

Wykorzystać kod z wcześniejszego laboratorium (Instrukcja 1.3) do uruchomienia przerwania wewnętrznego. W przerwaniu wywoływać funkcję odpowiedzialną za działanie wyświetlacza 7-segmentowego. Zadania:

- Skonfigurować przerwania wewnętrzne tak aby było uruchamiane z częstotliwością 100Hz
- W funkcji obsługującej przerwanie należy uruchamiać funkcję odpowiedzialną za obsługę wyświetlacza 7-segmentowego.

Taka konfiguracja pozwala wykonywać długie zadania w pętli głównej i jednoczesne poprawne wyświetlanie wartości na wyświetlaczu 7-segmentowym.

## 5 Pytania kontrolne

- $\bullet\,$ co to są przerwania, do czego można wykorzystać?
- $\bullet\,$  przetwornik A/D co to jest, jak wykorzystać?